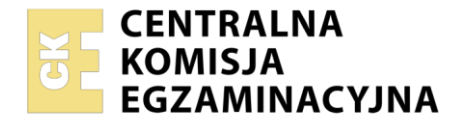

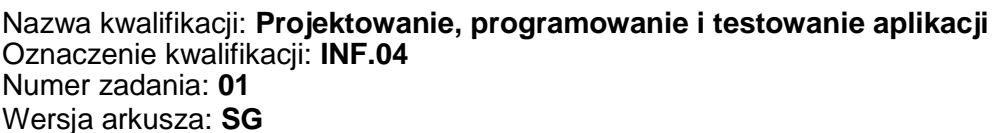

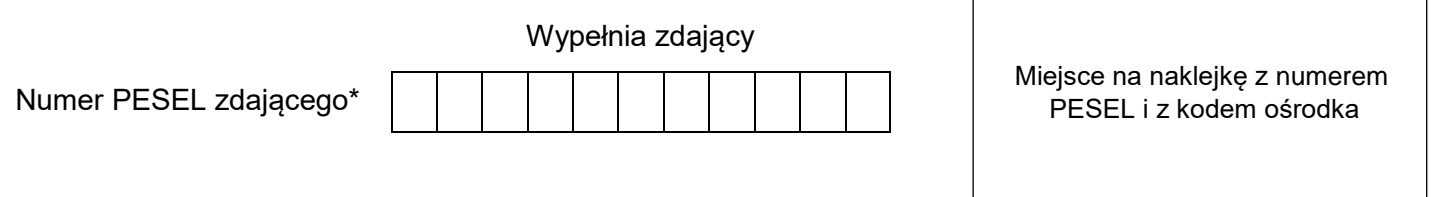

Czas trwania egzaminu: **180** minut. INF.04-01-22.01-SG

# **EGZAMIN ZAWODOWY Rok 2022 CZĘŚĆ PRAKTYCZNA**

# **PODSTAWA PROGRAMOWA 2019**

# **Instrukcja dla zdającego**

- 1. Na pierwszej stronie arkusza egzaminacyjnego wpisz w oznaczonym miejscu swój numer PESEL i naklej naklejkę z numerem PESEL i z kodem ośrodka.
- 2. Na KARCIE OCENY w oznaczonym miejscu przyklej naklejkę z numerem PESEL oraz wpisz:
	- swój numer PESEL\*,
	- oznaczenie kwalifikacji,
	- numer zadania.
	- numer stanowiska.
- 3. Sprawdź, czy arkusz egzaminacyjny zawiera 5 stron i nie zawiera błędów. Ewentualny brak stron lub inne usterki zgłoś przez podniesienie ręki przewodniczącemu zespołu nadzorującego.
- 4. Zapoznaj się z treścią zadania oraz stanowiskiem egzaminacyjnym. Masz na to 10 minut. Czas ten nie jest wliczany do czasu trwania egzaminu.
- 5. Czas rozpoczęcia i zakończenia pracy zapisze w widocznym miejscu przewodniczący zespołu nadzorującego.
- 6. Wykonaj samodzielnie zadanie egzaminacyjne. Przestrzegaj zasad bezpieczeństwa i organizacji pracy.
- 7. Po zakończeniu wykonania zadania pozostaw arkusz egzaminacyjny z rezultatami oraz KARTĘ OCENY na swoim stanowisku lub w miejscu wskazanym przez przewodniczącego zespołu nadzorującego.
- 8. Po uzyskaniu zgody zespołu nadzorującego możesz opuścić salę/miejsce przeprowadzania egzaminu.

# *Powodzenia!*

*\* w przypadku braku numeru PESEL – seria i numer paszportu lub innego dokumentu potwierdzającego tożsamość*

### **Zadanie egzaminacyjne**

Wykonaj aplikację konsolową oraz mobilną według wskazań. Udokumentuj obie aplikacje zrzutami ekranu i komentarzami zgodnie z opisem w części III instrukcji do zadania. W tym celu zaloguj się na konto **Egzamin** bez hasła.

Utwórz folder i nazwij go swoim numerem PESEL. W folderze utwórz trzy podfoldery: *konsola*, *mobilna*, *dokumentacja*. Po wykonaniu każdej aplikacji, jej pełny kod (cały projekt) skopiuj do odpowiedniego folderu. Dokumentację obu aplikacji w postaci zrzutów ekranu i dokumentu umieść w podfolderze *dokumentacja*.

### **Część I. Aplikacja konsolowa**

Napisz program sortujący tablicę metodą przez wybieranie według zamieszczonej dokumentacji:

Sortowanie przez wybieranie - jedna z prostszych metod sortowania o złożoności O(n<sup>2</sup>). Polega na wyszukaniu elementu mającego się znaleźć na żądanej pozycji i zamianie miejscami z tym, który jest tam obecnie. Operacja jest wykonywana dla wszystkich indeksów sortowanej tablicy.

Algorytm przedstawia się następująco:

- 1. wyszukaj minimalną wartość z tablicy spośród elementów od i do końca tablicy
- 2. zamień wartość minimalna, z elementem na pozycji i

Gdy zamiast wartości minimalnej wybierana będzie maksymalna, wówczas tablica będzie posortowana od największego do najmniejszego elementu.

#### Założenia do programu

- ‒ Program wykonywany w konsoli.
- ‒ Obiektowy język programowania zgodny z zainstalowanym na stanowisku egzaminacyjnym: C++ lub C# lub Java lub Python.
- ‒ Sortowanie odbywa się malejąco, **nie wykorzystuje** gotowych funkcji do sortowania oraz do szukania maksimum.
- ‒ Sortowana jest tablica 10 liczb całkowitych. Tablica jest polem klasy.
- ‒ Tablica jest wczytywana z klawiatury po uprzednim wypisaniu odpowiedniego komunikatu.
- ‒ Wszystkie elementy posortowanej tablicy są wyświetlane na ekranie.
- ‒ Klasa zawiera co najmniej dwie metody: sortującą i szukającą wartość najwyższą. Widzialność metody szukającej ogranicza się jedynie do klasy.
- ‒ Metoda szukająca zwraca wartość, w zależności od przyjętej taktyki może być to wartość maksymalna lub index wartości maksymalnej.
- ‒ Program powinien być zapisany czytelnie, z zasadami czystego formatowania kodu, należy stosować znaczące nazwy zmiennych i funkcji.
- ‒ Dokumentacja do programu wykonana zgodnie z wytycznymi z części III zadania egzaminacyjnego.

Kod aplikacji (cały folder projektu) przygotuj do nagrania na płytę (skopiuj do folderu z numerem PESEL, do podfolderu *konsola*).

#### **Część II. Aplikacja mobilna**

Wykonaj aplikację mobilną za pomocą środowiska programistycznego dostępnego na stanowisku egzaminacyjnym oraz uruchom ją w dostępnym emulatorze systemu mobilnego.

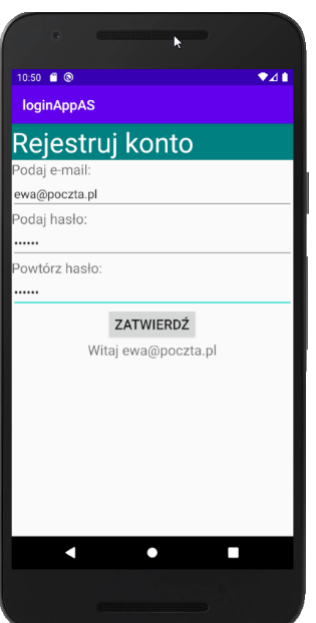

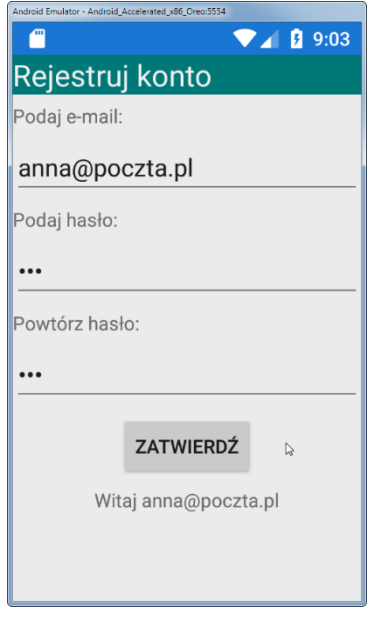

Obraz 1a. Emulacja na urządzeniu Nexus 5X API 29 x86. Aplikację utworzono w Android Studio

Obraz 1b. Emulacja na systemie Android Oreo. Aplikację utworzono w MS Visual Studio

Na obrazach 1a i 1b przedstawiono działanie aplikacji mobilnej. W zależności od użytego środowiska programistycznego oraz emulowanego systemu wynik końcowy może nieznacznie się różnić.

Opis wyglądu aplikacji

- Napis "Rejestruj konto".
- Napis "Podaj e-mail:", a pod nim pole edycyjne z podpowiedzią o treści "email".
- ‒ Napis "Podaj hasło:", a pod nim pole edycyjne do wprowadzenia hasła, realizuje ukrywanie hasła jak na obrazach 1a i 1b.
- ‒ Napis "Powtórz hasło:", a pod nim pole edycyjne do wprowadzenia hasła, realizuje ukrywanie hasła jak na obrazach 1a i 1b.
- Przycisk o treści "ZATWIERDŹ", jest on wyśrodkowany.
- ‒ Obszar do wyświetlania komunikatów, jest on wyśrodkowany.

# Działanie aplikacji

- ‒ Po wybraniu przycisku ZATWIERDŹ jest sprawdzane:
	- Czy e-mail zawiera znak @.
	- ‒ Czy podane hasło jest równe powtórzonemu hasłu.
- ‒ W obszarze do wyświetlania komunikatów pojawia się napis:
	- ‒ Na początku działania aplikacji: "Autor", dalej wstawiony numer PESEL zdającego.
	- Po zatwierdzeniu, gdy e-mail jest niepoprawny: "Nieprawidłowy adres e-mail".
	- ‒ Po zatwierdzeniu, gdy hasła się różnią: "Hasła się różnią".
	- ‒ Po zatwierdzeniu, gdy nie wystąpiły błędy: "Witaj <e-mail>", gdzie <e-mail> oznacza aktualnie wprowadzony adres e-mail.

Założenia aplikacji

- ‒ Interfejs użytkownika zapisany za pomocą języka znaczników wspieranego w danym środowisku (np. XAML, XML).
- ‒ Zastosowany typ rozkładu liniowy (Linear / Stack lub inny o tej idei).
- Zastosowany kolor tła dla napisu "Rejestruj konto": Teal (#008080), zgodnie z Obrazem 1a.
- ‒ Zastosowany kolory czcionki: czarny i biały, zgodnie z Obrazem 1a.
- Czcionka napisu "Rejestruj konto" jest wizualnie większa od pozostałych.
- ‒ Pola edycyjne są rozciągnięte na całą szerokość ekranu.
- ‒ Aplikacja powinna być zapisana czytelnie, z zasadami czystego formatowania kodu, stosować znaczące nazwy zmiennych i funkcji.
- ‒ Dokumentacja do programu wykonana zgodnie z wytycznymi z części III zadania egzaminacyjnego.

Kod aplikacji (cały folder projektu) przygotuj do nagrania na płytę (skopiuj do folderu z numerem PESEL, do podfolderu *mobilna*).

#### **Część III. Dokumentacja utworzonych aplikacji**

Wykonaj dokumentację aplikacji utworzonych podczas egzaminu. W kodzie źródłowym aplikacji konsolowej utwórz nagłówek metody sortującej i szukającej, według wzoru umieszczonego w listingu 1. Nagłówek powinien znaleźć się w kodzie źródłowym nad metodą. W miejscu nawiasów <> należy podać nazwę funkcji, nazwy parametrów (lub słowo "brak") oraz zwiezłe informacje (kilka słów) – zgodnie ze wzorcem. W miejscu autor należy podać swój numer PESEL

Listing 1. Wzór dokumentacji funkcji

/\*\*\*\*\*\*\*\*\*\*\*\*\*\*\*\*\*\*\*\*\*\*\*\*\*\*\*\*\*\*\*\*\*\*\*\*\*\*\*\*\*\*\*\*\*\*\*\*\*\*\*\*\*\*\*\* \* nazwa funkcji: <tu wstaw nazwę funkcji> \* parametry wejściowe: <nazwa parametru> - <co przechowuje> wartość zwracana: <co zwraca funkcja - opis> autor: <numer PESEL zdającego> \* \*\*\*\*\*\*\*\*\*\*\*\*\*\*\*\*\*\*\*\*\*\*\*\*\*\*\*\*\*\*\*\*\*\*\*\*\*\*\*\*\*\*\*\*\*\*\*\*\*\*\*\*/

Wykonaj zrzuty ekranu dokumentujące uruchomienie aplikacji. Zrzuty powinny obejmować cały obszar ekranu z widocznym paskiem zadań. Jeżeli aplikacja uruchamia się, na zrzucie należy umieścić okno z wynikiem działania programu oraz otwarte środowisko programistyczne z projektem. Jeżeli aplikacja nie uruchamia się z powodu błędów kompilacji, należy na zrzucie umieścić okno ze spisem błędów i widocznym otwartym środowiskiem programistycznym. Wymagane zrzuty ekranu:

- ‒ z aplikacji konsolowej *konsola.jpg*
- ‒ z aplikacji mobilnej *mobilna.jpg*

W edytorze tekstu pakietu biurowego utwórz plik z dokumentacją i nazwij go *egzamin*.

Dokument powinien zawierać podpisane zrzuty ekranu oraz zapisane informacje:

- ‒ nazwę systemu operacyjnego, na którym pracował zdający
- ‒ nazwy środowisk programistycznych, z których zdający korzystał na egzaminie
- ‒ nazwy języków programowania użytych podczas tworzenia aplikacji
- ‒ nazwę emulowanego urządzenia lub systemu, na którym uruchomiono aplikację mobilną
- ‒ opcjonalnie komentarz do wykonanej pracy.

Dokumentacja powinna się znajdować w podfolderze *dokumentacja*

#### Strona 4 z 5

Więcej arkuszy znajdziesz na stronie: arkusze.pl

*UWAGA: Nagraj płytę z rezultatami pracy. W folderze z numerem PESEL powinny się znajdować podfoldery dokumentacja, konsola, mobilna. W folderze dokumentacja powinny znaleźć się pliki: konsola.jpg, mobilna.jpg, egzamin. W folderze konsola: cały projekt aplikacji konsolowej. W folderze mobilna: cały projekt aplikacji mobilnej, ewentualnie inne przygotowane pliki. Po nagraniu płyty sprawdź poprawność nagrania. Opisz płytę swoim numerem PESEL i pozostaw na stanowisku, zapakowaną w pudełku wraz z arkuszem egzaminacyjnym.*

# **Czas przeznaczony na wykonanie zadania wynosi 180 minut.**

# **Ocenie będą podlegać 4 rezultaty**

- ‒ Implementacja, kompilacja, uruchomienie programu,
- ‒ Aplikacja konsolowa,
- ‒ Aplikacja mobilna,
- ‒ Dokumentacja aplikacji.

Więcej arkuszy znajdziesz na stronie: arkusze.pl

Więcej arkuszy znajdziesz na stronie: arkusze.pl

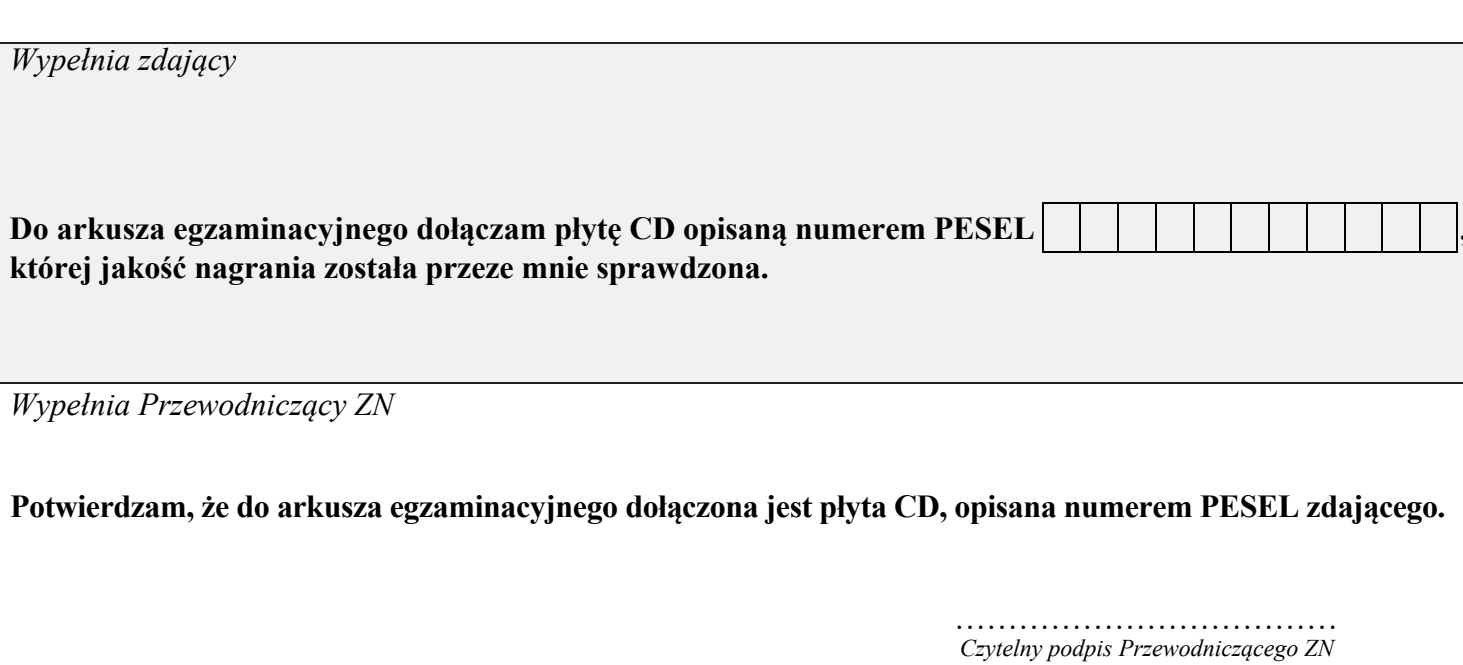